# Gráficas del fluido de van der Waals

Este es un archivo para el programa *Mathematica* por lo que se dejan indicadas las instrucciones.

**La energía libre de Helmholtz HmolarL de van der Waals es**

$$
f = -RT \left[ ln \frac{v - b}{N_0 \lambda^3} + 1 \right] - \frac{a}{v}
$$
 con  $\lambda = \frac{h}{\sqrt{2 \pi m kT}}$ 

**Siempre que se tenga que realizar un cálculo numérico, primero hay que adimensionalizar. Para hacerlo, se necesitan tres cantidades para formar con ellas las unidades de masa, tiempo y longitud. Esto es equivalente a dar valores arbitrarios a tres constantes. Las**

**demás cantidades quedan entonces expresadas en términos de ellas. Escogemos entonces,**

$$
R = 1
$$
,  $b = 1$ ,  $a = 10$ .

**Como tenemos la libertad de escoger la masa del átomo en cuestión, usamos**

$$
N_0 \left(\frac{h}{\sqrt{2 \pi m k}}\right)^3 = 1
$$

**Por lo tanto, la energía libre de Helmholtz adimensionalizada es**

$$
f = -t [ln (v - 1) + \frac{3}{2} ln (t) + 1] - \frac{10}{v}
$$

**con t y v la temperatura y volumen adimensionalizados.**

**La presión es**

$$
p = \frac{t}{v - 1} - \frac{10}{v^2}
$$

**El potencial químico es**

$$
\mu = f + p v
$$

**El punto crítico es**

$$
p_c = \frac{10}{27} \quad v_c = 3 \quad T_c = \frac{80}{27}
$$

### **Definiciones**

```
In[117]:=p[v_{'}, t_'] = t/(v - 1) - 10/v^2;In[118]:=f[v_1, t_ = -t (Log[v - 1] + 1.5 * Log[t] + 1) - 10/v;
In[119]:=g[v_-, t_-, p_+] = f[v, t] + p * v;In[167]:=tc = 80 / 27;
```
# $pc = 10 / 27;$

### **Figura 1**

Isotermas de van der Waals para  $T > T_c(AZUL)$ ,  $T = T_c$  (VERDE) y  $T < T_c(\text{ROJO})$ 

```
In [123]:=
```

```
Plot[{p[v, 2.7], p[v, tc], p[v, 3.2]}, {v, 1.5, 10},\texttt{AxesOrigin}\ \rightarrow\ \{\texttt{0.0, 0.17}\}\, ,\quad \texttt{TextStyle}\ \rightarrow\ \{\texttt{FontFamily}\ \rightarrow\ \texttt{''Times}\ {}'\,\texttt{FontSize}\ \rightarrow\ \texttt{14}\}\, ,AxesLabel \rightarrow TraditionalForm /@ {v, p}, PlotStyle \rightarrow\{ \{RGEColor[1, 0, 0], Thichness[0.005] \}, \{RGEColor[0, 1, 0], Thichness[0.005] \},{RGEcolor[0, 0, 1], Thickness[0.005] }, AxesStyle \rightarrow Thickness[0.004]]
                     \boldsymbol{p}0.70.6
                0.50.4
                0.3
                0.2\mathcal{V}\overline{2}\overline{4}6
                                                                                                   \,8\,10
Out[123] =
```
- Graphics -

**Figura 2** 

3

```
Isoterma de van der Waals para T < T_{c} (temperatura, t = 2.7)
         Cálculo de (p_{\text{max}}, v_{\text{max}}) y (p_{\text{min}}, v_{\text{min}}) (\frac{\partial p}{\partial v})r = 0In[125]:=Solve [D[p[v, 2.7], v] = 0, v]Out[125]=\{\,\{v\to 0\,\texttt{.757678}\,\}\,\,,\,\, \{v\to 2\,\texttt{.19426}\,\}\,\,,\,\, \{v\to 4\,\texttt{.45547}\,\}\,\}In[144]:=vmin = 2.19426;vmax = 4.45547;In[146]:=pmax = p[vmax, 2.7];pmin = p[vmin, 2.7];In[159]:=Plot[{p[v, 2.7], pmax, pmin}, {v, 1.1, 13}, AxesOrigin \rightarrow {0., 0.16},
           TextStyle \rightarrow {FontFamily \rightarrow "Times", FontSize \rightarrow 14}, AxesLabel \rightarrow TraditionalForm /@ {v, p},
           PlotStyle \rightarrow {Thickness[0.005], Thickness[0.001], Thickness[0.001]}
            , AxesStyle \rightarrow Thickness[0.004]]\boldsymbol{p}0.4
             0.35
              0.30.25
              0.2\overline{\nu}6
                                                                        8
                                                                                    10
                                \overline{2}\overline{4}12
Out[159] =
```
- Graphics -

**Figura 3** 

```
Isoterma de van der Waals para T < T_c (temperatura, t = 2.7)
       Cálculo de pcoex, vl y vg .Tales cantidades corresponde a la construcción de
       Maxwell de áreas iguales. Sin embargo, esto es equivalente a resolver
       simultánemante,
       p(v_l, T) = p(v_g, T) y \mu(v_l, T) = \mu(v_g, T)In[149]:=FindRoot[ (f[x, 2.7] + p[x, 2.7] + x - f[y, 2.7] - p[y, 2.7] + y = 0, p[x, 2.7] - p[y, 2.7] = 0),{x, 1.8}, {y, 8}Out[149]=\{x \rightarrow 1.85349, y \rightarrow 6.59637\}In[150]:=vl = 1.85349;
       vg = 6.59637;
       checando ...
In[154]:=p@vg, 2.7D
Out[154]=0.252634
In[155]:=p@vl, 2.7D
Out[155]=0.252634
In[156]:=\times p\left[\text{vg}, 2.7\right];
```

```
In[160]:=Plot[{p[v, 2.7], pcoex}, {v, 1.2, 13}, AxesOrigin \rightarrow {0., 0.16},\texttt{TextStyle} \rightarrow \{\texttt{FontFamily} \rightarrow \texttt{"Times"}\, , \, \texttt{FontSize} \rightarrow 14\} \, , \, \texttt{AxesLabel} \rightarrow \texttt{traditionalForm} \, / \, @ \,\{\mathtt{v}\, , \, \mathtt{p}\} \, ,PlotStyle Ø 8 Thickness@0.005D, Thickness@0.001D<
           P \rightarrow Thickness[0.004]]
                                  2 4 6 8 10 12
                                                                                                                      v
              0.2
             0.25
              0.3
             0.35
              0.4
                   p
Out[160]=
```
#### - Graphics -

## **Figura 4**

 $g(v; T, p) = f(v, T) + p v$  para  $T > T_c$  (temperatura t = 3.2, presión p = **0.5)**

```
In[161]:=Plot[g[v, 3.2, 0.5], \{v, 1.3, 10\}, AxesOrigin \rightarrow \{0., -11.8\},
        TextStyle \rightarrow \{FontFamily \rightarrow "Times", FontSize \rightarrow 14\}AxesLabel Ø TraditionalForm êü 8v, g<, PlotStyle Ø 8 Thickness@0.005D<
        P \rightarrow Thickness[0.004]]
                           2 4 6 8 \sqrt{0}v
       -12.8-12.6-12.4-12.2-12g
Out[161]=- Graphics -
```
# **Figura 5 (tres figuras)**

 $g(v; T, p) = f(v, T) + p v$  para  $T = T_c$  y  $p > p_c$  (temperatura tc = 80/27, **presión p = 0.5)**

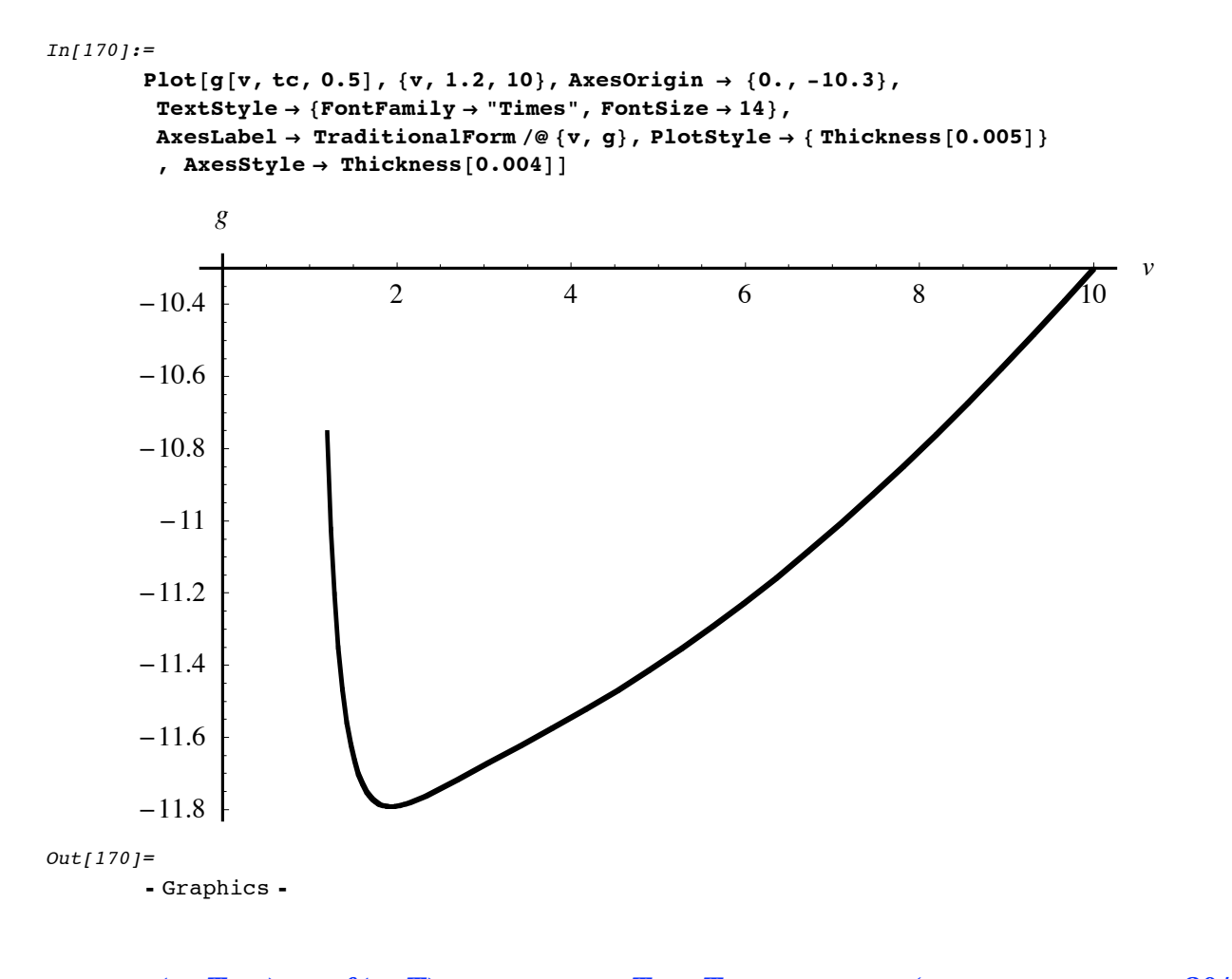

 $g(v; T, p) = f(v, T) + p v$  para  $T = T_c$  y  $p = p_c$  (temperatura tc = 80/27, presión pc =  $10/27$ )

Note que el mínimo ocurre en  $vc = 3$ 

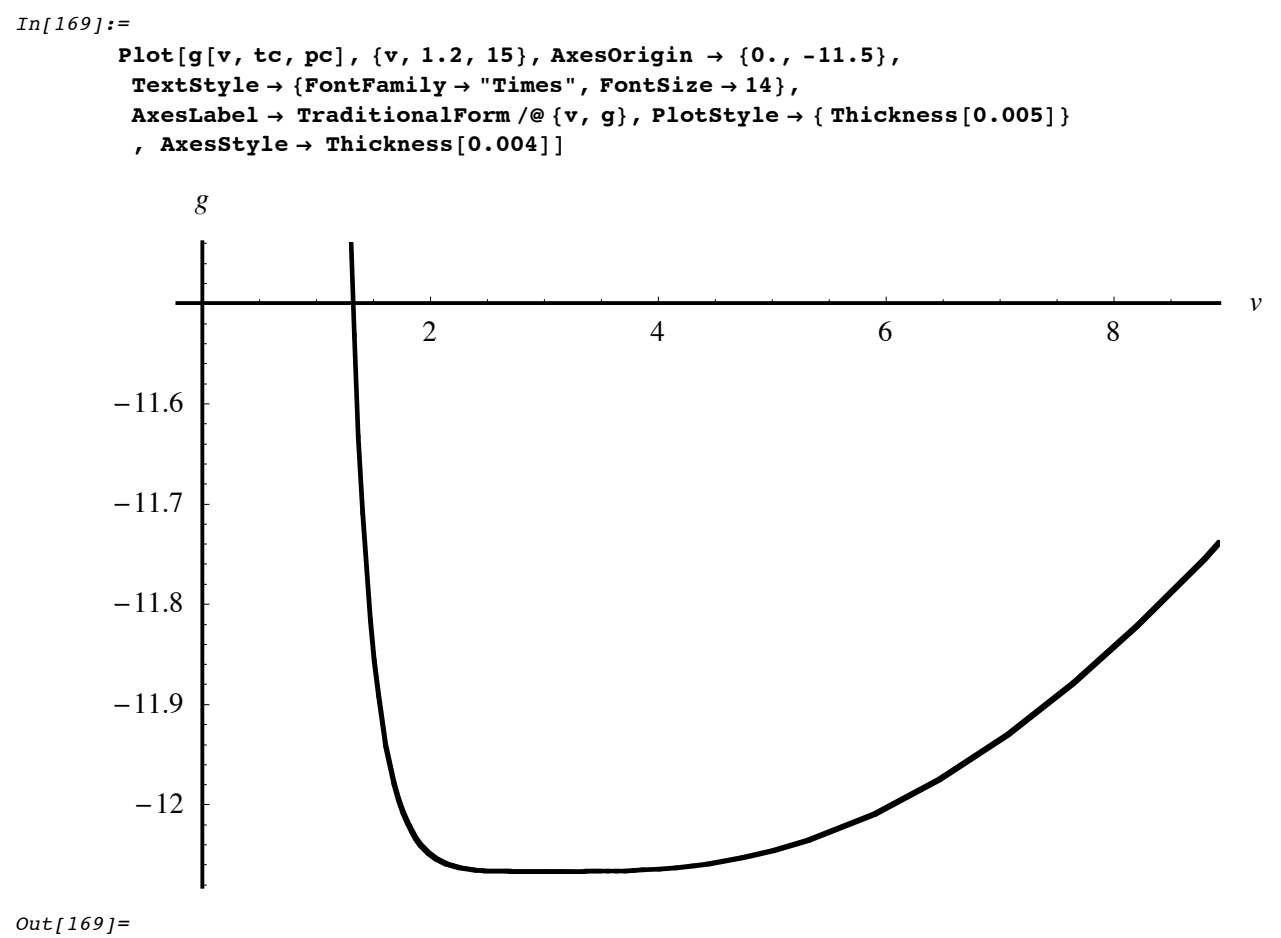

- Graphics -

 $g(v; T, p) = f(v, T) + p v$  para  $T = T_c$  y  $p < p_c$  (temperatura tc = 80/27, presión  $p = 0.3$ 

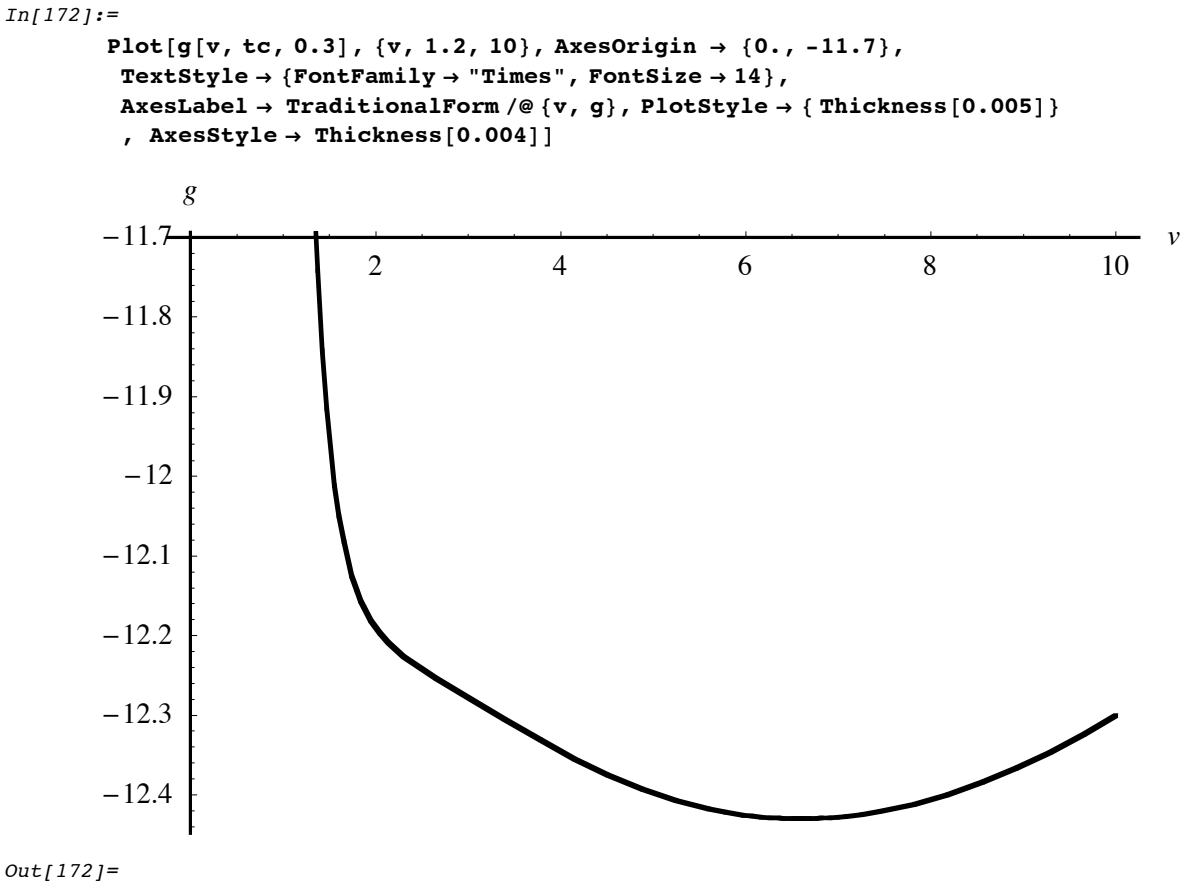

- Graphics -

### **Figura 6 (seis figuras)**

 $g(v; T, p) = f(v, T) + p v$  para  $T < T_c$  y  $p > p_{\text{max}}$  (temperatura t =2.7, **presión p = 0.35)**

```
In[174]:=Plot[g[v, 2.7, 0.35], \{v, 1.2, 10\}, AxesOrigin \rightarrow \{0., -10.2\},TextStyle \rightarrow \{FontFamily \rightarrow "Times", FontSize \rightarrow 14\}AxesLabel Ø TraditionalForm êü 8v, g<, PlotStyle Ø 8 Thickness@0.005D<
        P \rightarrow Thickness[0.004] ]
                           2 4 6 8 10
                                                                                     v
        -11
       -10.8-10.6-10.4-10.2g
Out[174]=- Graphics -
```
 $g(v; T, p) = f(v, T) + p v$  para  $T < T_c$  y  $p = p_{\text{max}}$  (temperatura t = 2.7, **presión p = pmax)**

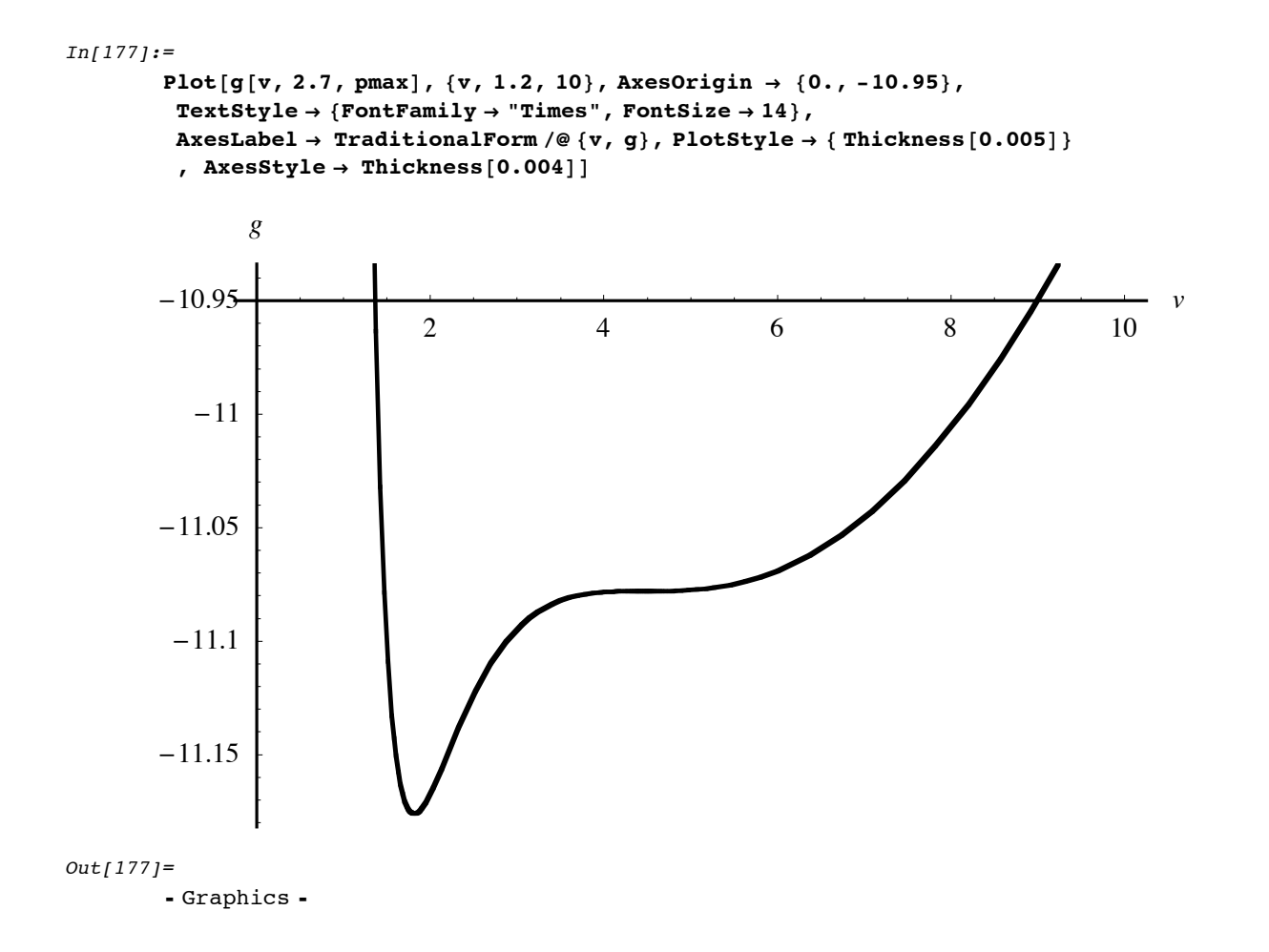

 $g(v; T, p) = f(v, T) + p v$  para  $T < T_c$  y  $p_{\text{max}} > p > p_{\text{coex}}$  (temperatura t  $=2.7$ , presión p = 0.265)

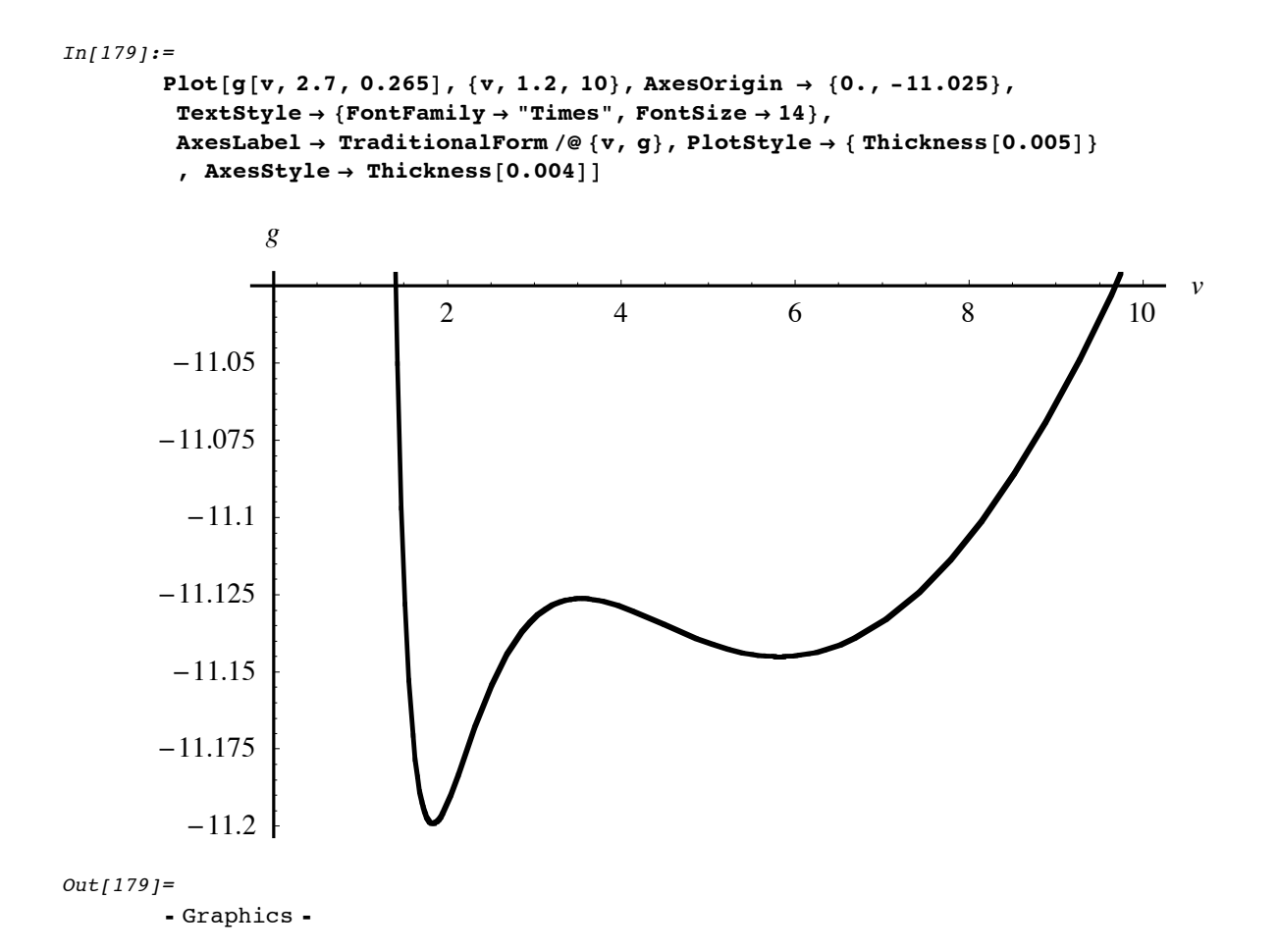

 $g(v; T, p) = f(v, T) + p v$  para  $T < T_c$  y  $p = p_{\text{coex}}$  (temperatura t = 2.7,  $presión p = pcoex)$ 

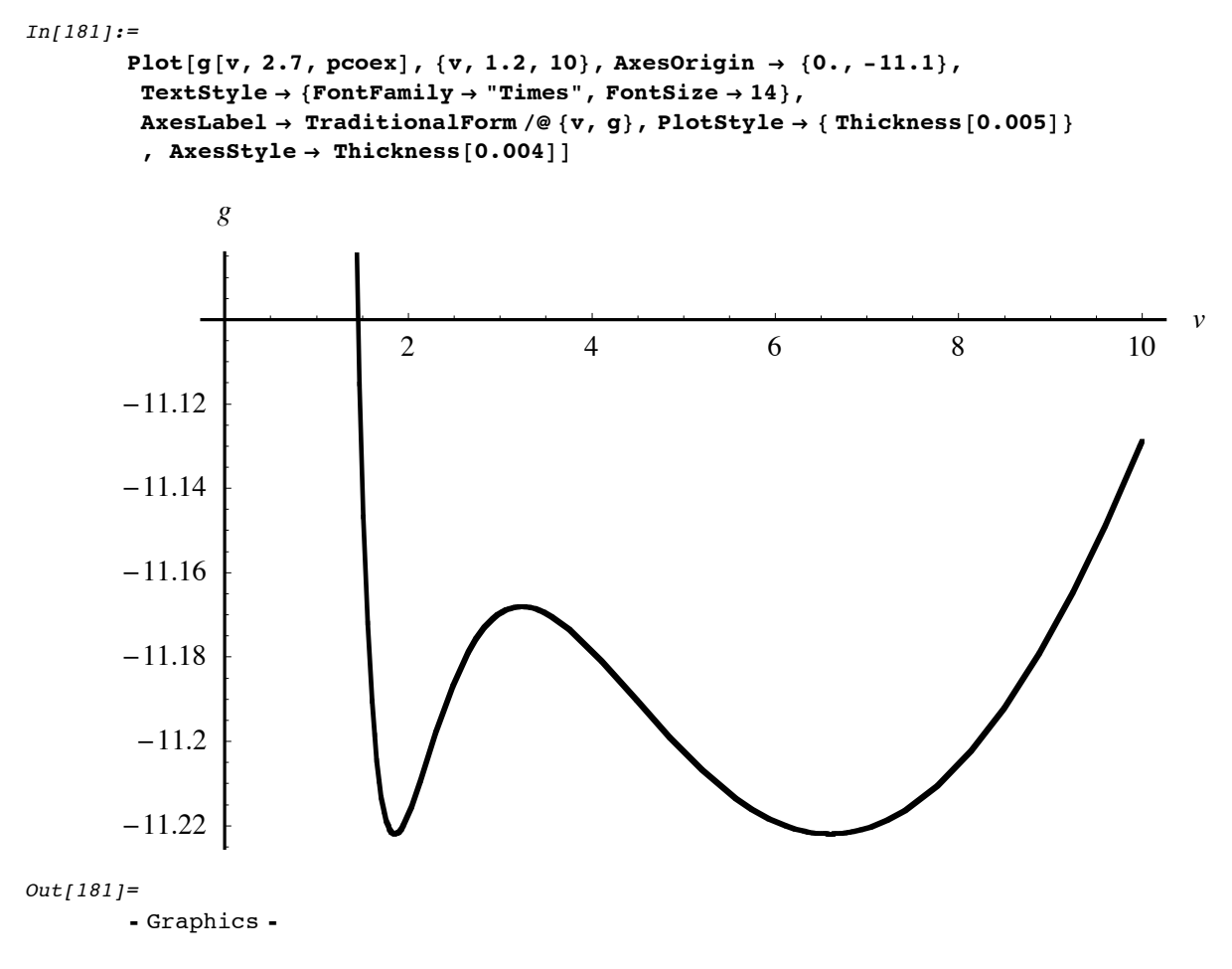

 $In[182]:=$ 

 $g(v; T, p) = f(v, T) + p v$  para  $T < T_c$  y  $p_{\text{coex}} > p > p_{\text{min}}$  (temperatura t **=2.7, presión p = 0.245)**

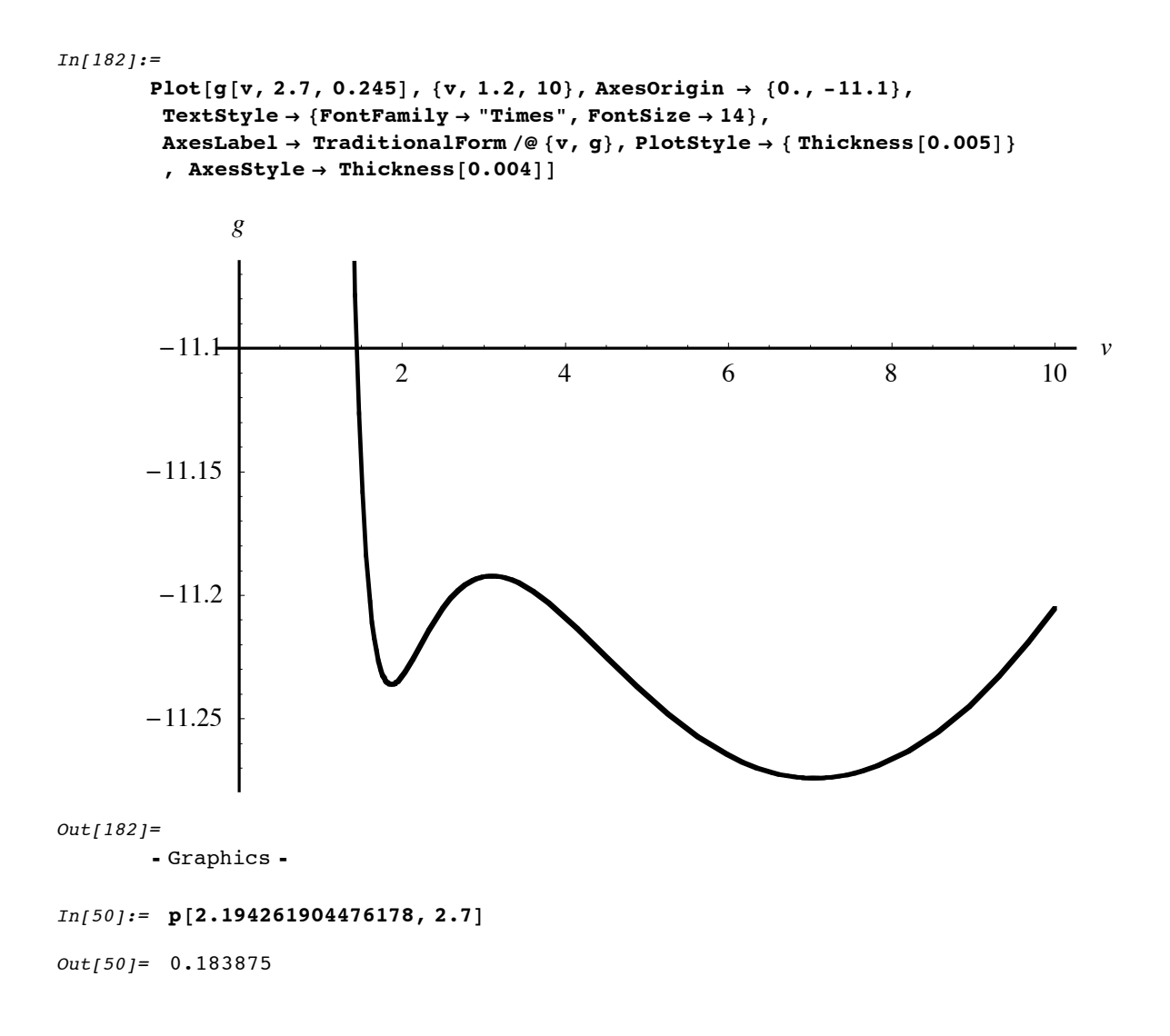

 $g(v; T, p) = f(v, T) + p v$  para  $T < T_c$  y  $p_{\min} > p$  (temperatura t = 2.7, **presión p = 0.14)**

```
In [184]:=Plot@g@v, 2.7, 0.14D, 8v, 1.2, 25<, AxesOrigin Ø 80., -10.5<,
        TextStyle \rightarrow \{FontFamily \rightarrow "Times", FontSize \rightarrow 14\},AxesLabel Ø TraditionalForm êü 8v, g<, PlotStyle Ø 8 Thickness@0.005D<
        P \rightarrow Thickness[0.004] ]
                           5 10 15 20 25
                                                                                   v
       -12.25-12-11.75-11.5-11.25-11-10.75g
Out[184]=- Graphics -
In [82]: Plot [\{p[v, 2.9], p[v, 2.85], p[v, 2.8], p[v, 2.93], p[v, 80/27], p[v, 2.75]\},
```
 $\{v, 1.7, 7\}$ , AxesOrigin  $\rightarrow$   $\{1.5, 0.21\}$ , AxesLabel  $\rightarrow$  None, Ticks  $\rightarrow$  None, PlotStyle  $\rightarrow$  $({\tt \{RGBColor[1, 0, 0]}, \{{\tt \{RGBColor[0, 1, 0]}\}, {\tt \{RGBColor[0, 0, 1]}\}, {\tt \{CMYKColor[0, 0, 1, 0]}\},$  $\{CMXKColor[0, 0, 0, 1]\}, \{CMXKColor[0, 1, 0, 0]\}\},$  AxesStyle  $\rightarrow$  Thickness[0.004]]